# **Локальные компьютерны**

**е**

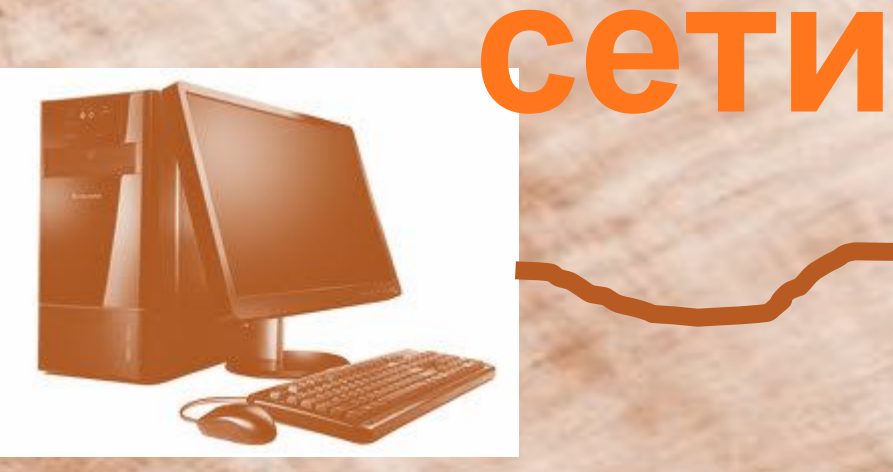

### *План урока:*

- 1. Организационный момент.
- 2. Проверка домашнего задания *(устно)*.
- 3. Объяснение нового материала:

3.1Локальная сеть.

- 4. Закрепление изученного материала: *практическая работа*.
- 5. Итоги урока.
- 6. Домашнее задание.

#### **Проверка домашнего задания***.*

- Какие базы данных называют реляционными? (Реляционными называют БД, состоящие из связанных двумерных таблиц). - Для чего необходимо связывать таблицы? (Межтабличная связь обеспечивает целостность данных).
- Какие типы межтабличных связей вы знаете? («Один-ко-мно-гим», «многие-комногим», «один-к-одному»).

## **Общая схема передачи информации выглядит так:**

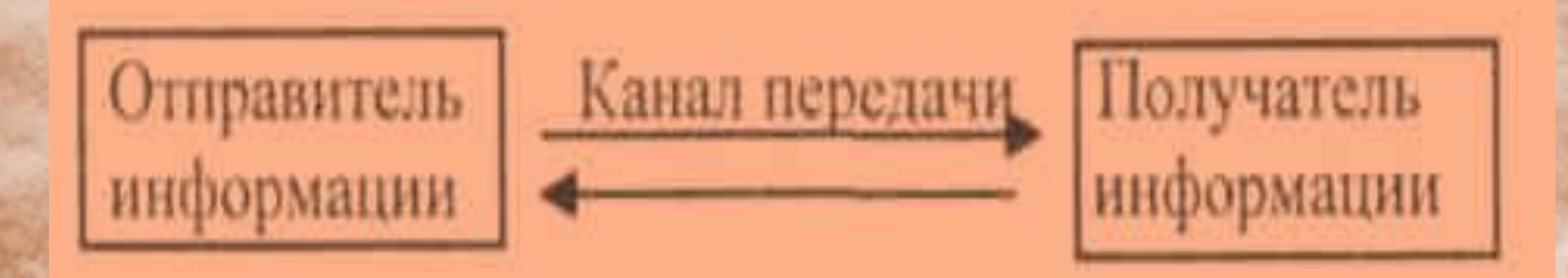

**Основной характеристикой каналов передачи информации является их пропускная способность количество информации, передаваемое по нему в единицу времени.**

**Выпишите в тетрадь соотношение единиц измерения пропускной способности канала.**

> 1 байт/с =  $2^3$  бит/с = 8 бит/с; 1 Кбит/с =  $2^{10}$  бит/с = 1024 бит/с; **1 Мбит/с = 210 Кбит/с - 1024 Кбит/с;** 1 Гбит/с =  $2^{10}$  Мбит/с = 1024 Мбит/с.

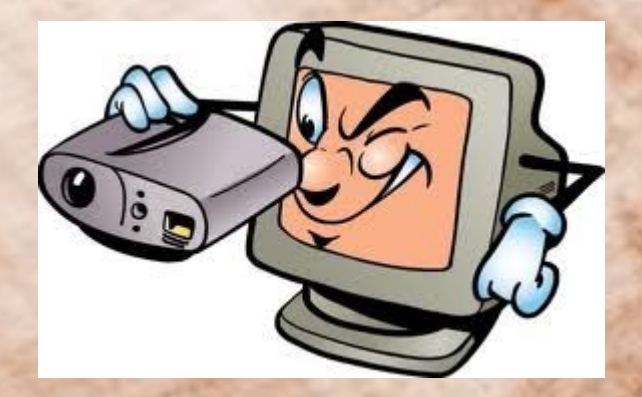

*Сеть* **– это соединение двух или более компьютеров с помощью одного из видов связи с целью использования общих ресурсов т.е. компьютеры, соединенные каналом**

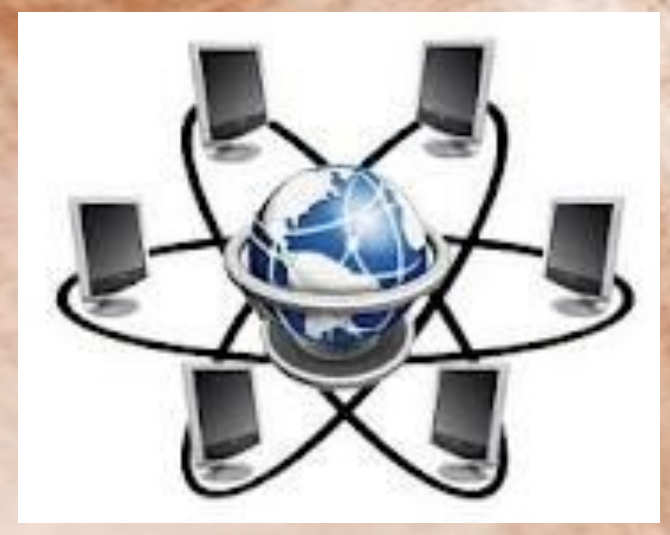

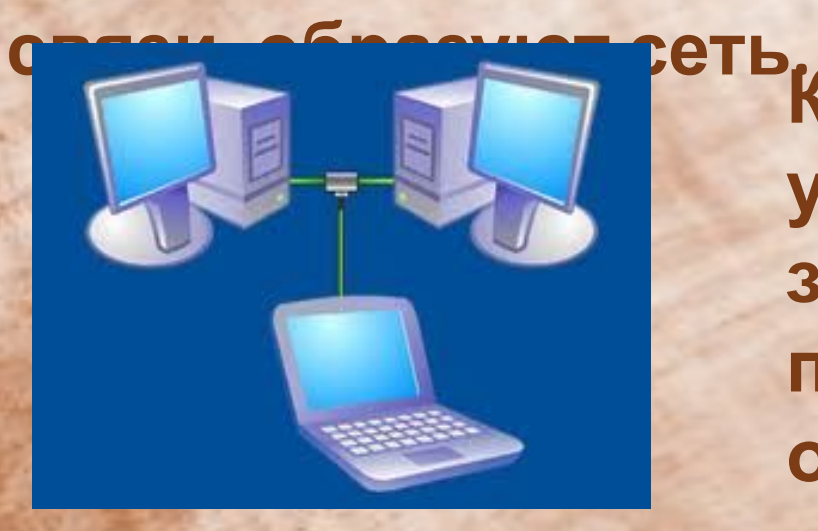

**Компьютеры, установленные в одном здании или в одном помещении, объединяются в** *локальную сеть***.** 

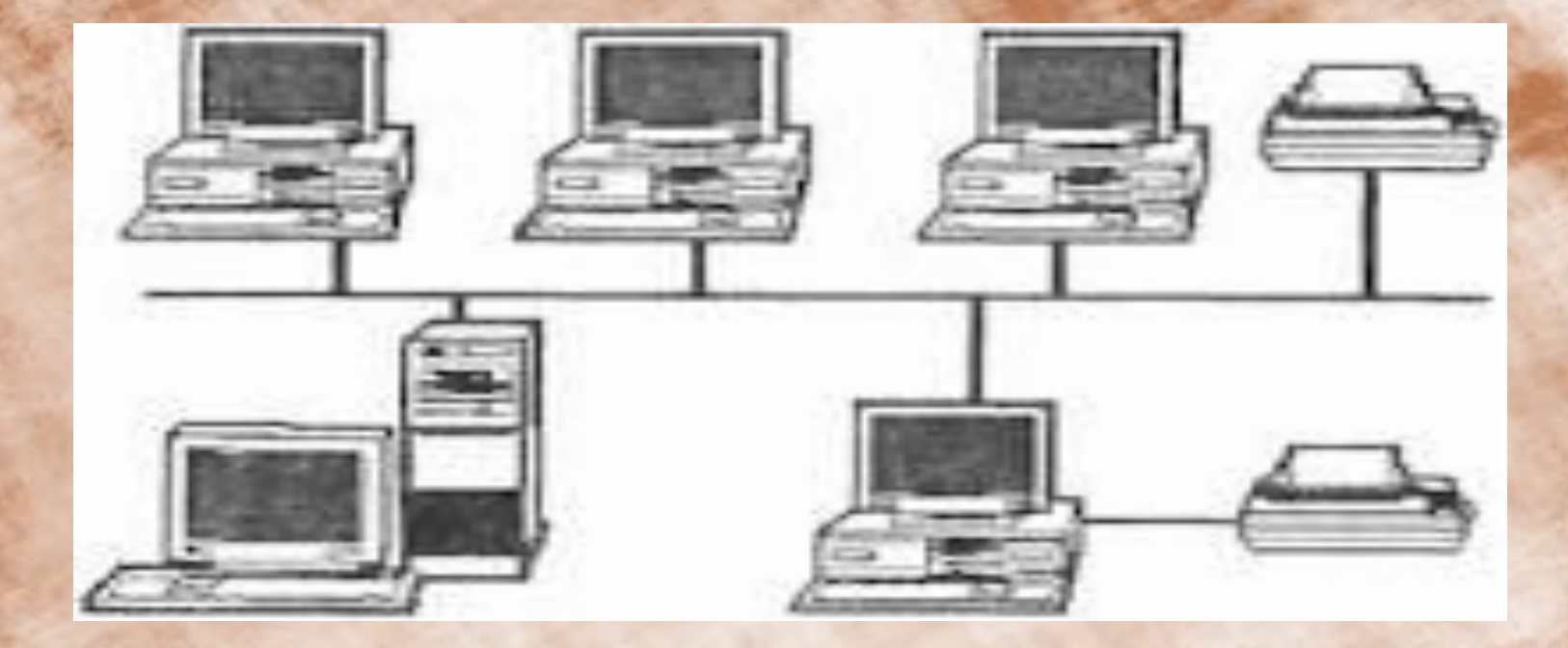

**«Линейная шина» - компьютеры и периферийные устройства последовательно соединены между собой кабелем. При выходе из строя сетевого кабеля у одного компьютера сеть перестает функционировать.**

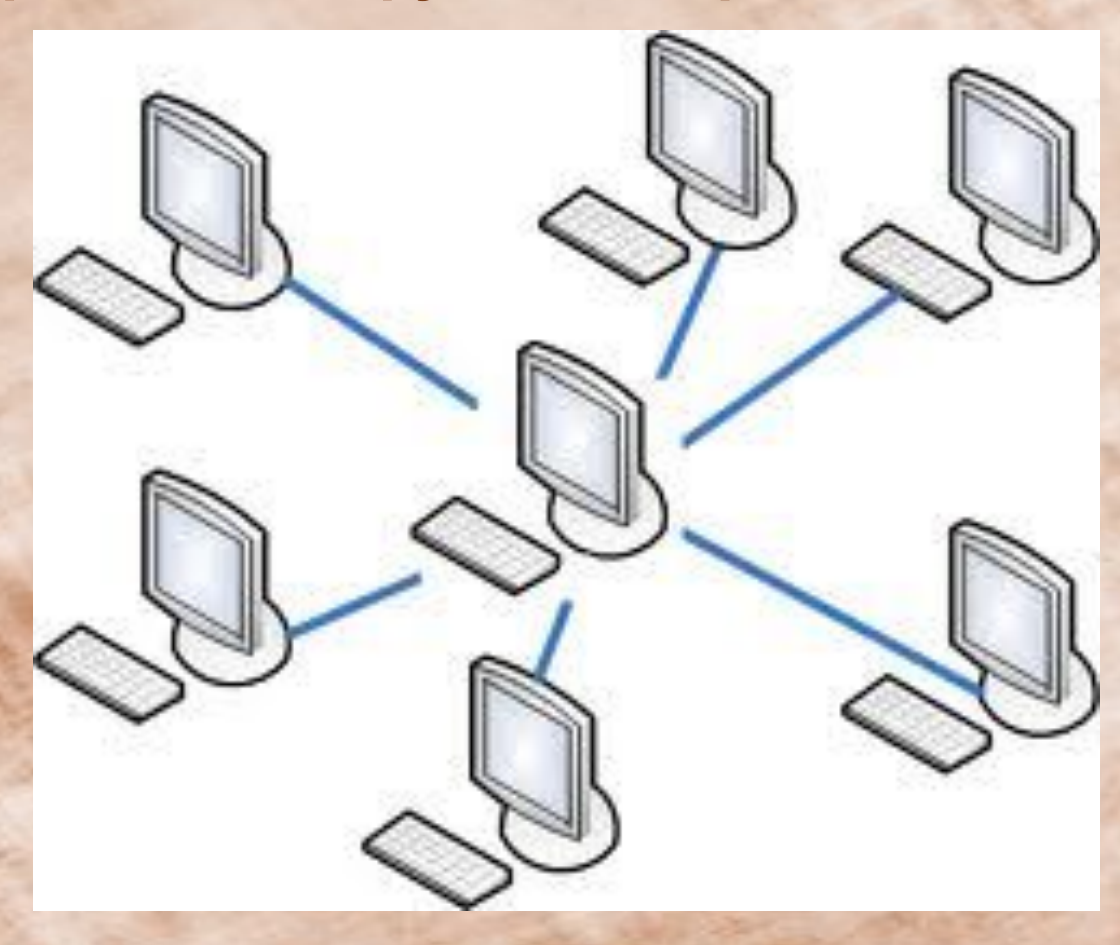

**«Звезда» - из центрального узла (обычно более мощный компьютер) к каждому компьютеру подходит отдельный кабель. При выходе из строя сетевого кабеля у одного компьютера сеть продолжает функционировать для всех**

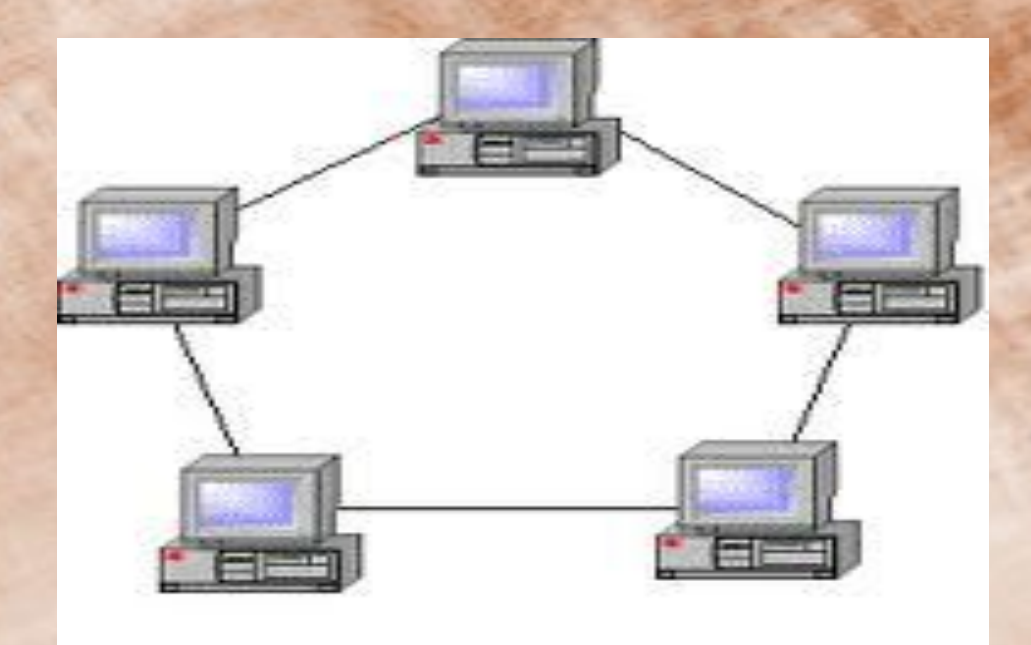

**В сети, имеющей структуру типа Кольцо» информация передается между станциями по кольцу с переприемом в каждом сетевом контроллере.** 

**Закрепление изученного материала.** 

**В Windows пользователь любого компьютера, подключенного к сети, может предоставить доступ к своим ресурсам. Давайте попробуем это реализовать.**

*1 этап.* **Выбираем команду [Доступ] в контекстном меню**

**объекта (диск, файл, папка).**

*2 этап.* **На появившейся панели** *Свойства:* **выбираем вкладку**

**Доступ. С помощью переключателей установите** *Общий ресурс,* **а также выберите тип доступа** *{Только чтение, Полный, Определяется паролем).*

**В текстовом окне** *Для полного доступа:* **можно ввести пароль, необходимый для доступа к данному ресурсу.**

## **Домашнее задание.** Пункты 12.1 - 12.3, стр. 408 - 413. Задания 12.1, стр. 409 и 12.2, стр. 412.